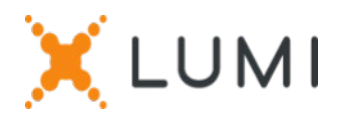

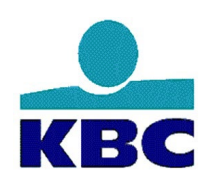

# Registratie instructies Lumi Connect

# Welkom bij Lumi Connect!

Lumi Connect is een platform voor de registratie en stemming van aandeelhoudersvergaderingen.

Door op de link www.lumiconnect.com te klikken, kunt u zich nu registreren voor de Algemene Vergadering van **KBC Groep NV op 2 mei 2024 om 10 uur**, een volmacht drager benoemen of een stem uitbrengen vóór de vergadering (Directe Stem). **Er zijn voor u als aandeelhouder geen kosten verbonden aan de registratie en het stemmen via het Lumi Connect platform.**

De uiterste datum voor registratie op het Lumi Connect platform is **vrijdag 26 april 2024**  middernacht.

Lees de volgende informatie zorgvuldig door voordat u verder gaat.

**Stap 1** Als u nog geen Lumi Connect account heeft, meld u dan eerst aan (ga naar [www.lumiconnect.com](http://www.lumiconnect.com/) ). U ontvangt een e-mail om uw account te activeren. Na bevestiging, logt u in met uw emailadres en wachtwoord.

## **Stap 2** U kan nu beginnen met de registratie.

- Nadat u uw **telefoonnummer** en **nationaal ID nummer (rijksregisternummer)** hebt ingevuld, moet u de **tussenpersoon** selecteren waarbij u de aandelen van **KBC Groep NV** hebt gekocht. Een dropdown menu vult automatisch het BIC/LEI nummer in. Als uw tussenpersoon niet in de lijst voorkomt, kiest u **ANDERE** en vult u de gegevens handmatig in.
- Als u een aandeelhouder op naam bent, selecteert u "NOMINATIVE" u hoeft uw tussenpersoon- en effectenrekeningnummer niet in te vullen.
- Vul nu uw **aandelenrekeningnummer** in (alleen cijfers invullen).
- Vermeld het **totaal aantal aandelen KBC Groep NV** dat u bezit en waarmee u wenst deel te nemen op uw eerder opgegeven aandelenrekeningnummer.
- Indien u wenst kunt u aanvullende informatie toevoegen. Bijvoorbeeld dat u speciale assistentie (rolstoel) nodig heeft om de Algemene Vergadering bij te wonen.
- U kunt ook een vraag opgeven die u aan de voorzitter van de vergadering wilt stellen.

Alle velden moeten correct worden ingevuld.

U krijgt een bevestigingspagina te zien die u moet controleren voordat u onderaan op *DOORGAAN* klikt.

### **Stap 3** U wordt nu verzocht aan te geven hoe u wenst deel te nemen:

- **Verzoek om deel te nemen** (in persoon in de zaal, met stemmen tijdens de AV)
- **Verzoek om virtueel de vergadering bij te wonen** (met stemmen op afstand tijdens de virtuele AV)
- **Benoem de voorzitter** (u geeft volmacht aan de Voorzitter, met stemgedrag)
- **Nomineer een volmachtdrager** (iemand die namens u kan stemmen met of zonder steminstructies) De aandeelhouders kunnen een volmacht geven met steminstructies maar de volmachtdrager kan niet deelnemen van op afstand. Personen die een rechtspersoon-aandeelhouder vertegenwoordigen kunnen wel van op afstand deelnemen met of zonder steminstructies.
- **Directe stem** (Breng uw stem uit vóór de vergadering. U kunt nog steeds deelnemen aan de (virtuele) AV, maar omdat u uw stem al heeft uitgebracht, kunt u niet meer stemmen tijdens de vergadering).

Als u kiest voor **Directe Stem**, wordt u automatisch doorgeleid naar de pagina waar u kan stemmen voor de AV.

Bovenaan de Directe Stem kaart staat een vakje 'Stem volgens de aanbeveling van het bestuur'. Als u dit selecteert, zullen al uw stemmen voor de resoluties volgens de aanbeveling van het bestuur worden ingevuld, **maar u kunt individuele resoluties overstemmen door op de instructie van uw voorkeur te drukken.**

#### **BELANGRIJK**

U moet onderaan op *INDIENEN* drukken om uw stemmen in te dienen.

Klik vervolgens op *AFRONDEN* om uw registratie af te ronden.

Het stemproces is nu voltooid. U kunt nu uw browser sluiten.

U kunt op elk gewenst moment opnieuw inloggen en uw status wijzigen door op cancel te drukken en de gewenste optie voor deelname aan de vergadering opnieuw te selecteren.

#### **Wat gaat er nu gebeuren?**

Pre-meeting tijdlijn:

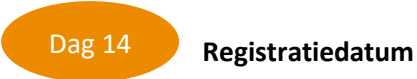

Op **donderdag 18 april 2024 om middernacht** eindigt de wettelijke registratiedatum. Om te kunnen stemmen moet u op deze datum in het bezit zijn van de aandelen.

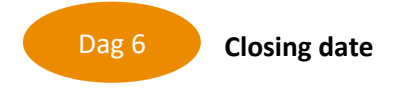

Als aandeelhouder moet u zich **uiterlijk op 26 april 2024** hebben ingeschreven op Lumi Connect om de vergadering te kunnen bijwonen.

#### **Lumi start verificatie** Dag 5

Vanaf **vrijdag 26 april 2024** zal Lumi bij uw tussenpersoon controleren of u de begunstigde bent van de door u aangegeven aandelen, op basis van de door u verstrekte registratiegegevens.

Bij goedkeuring wordt u per e-mail op de hoogte gebracht dat uw registratie en uw directe stemmen zijn goedgekeurd.

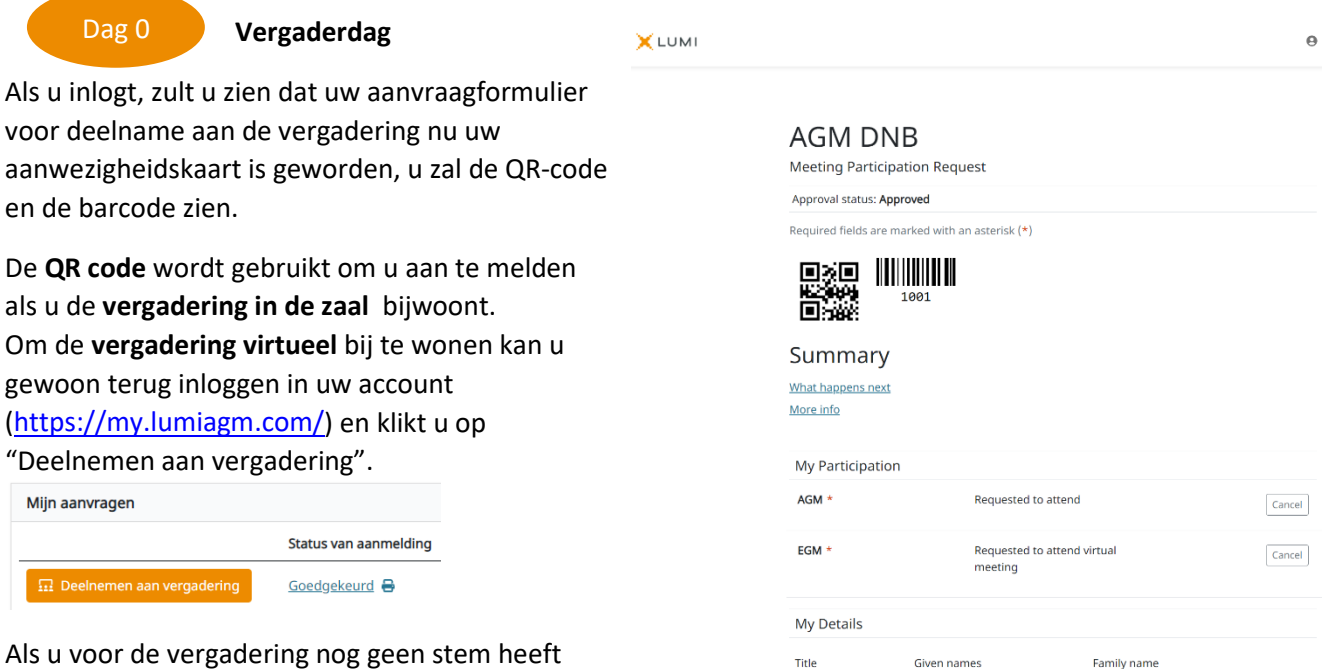

Als u voor de vergadering nog geen stem heeft uitgebracht, kunt u dat tijdens de (virtuele)

vergadering doen. Als u de vergadering in persoon in de zaal bijwoont, ontvangt u na verificatie met uw ID-kaart bij de registratiebalie een elektronisch stemkastje. Als u uw stemmen vóór de vergadering hebt uitgebracht, bent u ook welkom om deel te nemen aan de (virtuele) vergadering.

### **Waar kan ik meer informatie vinden over de algemene vergadering van KBC Groep NV?**

Alle informatie over de algemene vergadering van **KBC Groep NV** op **2 mei 2024** vindt u op de website: [www.kbc.com](https://eur02.safelinks.protection.outlook.com/?url=http%3A%2F%2Fwww.kbc.com%2F&data=05%7C02%7Cbart.devry%40lumiglobal.com%7C959968490e6c4fe65d7f08dc4cca42bf%7Cfa79c3db940449d594dd35b4606495f7%7C1%7C0%7C638469680053872378%7CUnknown%7CTWFpbGZsb3d8eyJWIjoiMC4wLjAwMDAiLCJQIjoiV2luMzIiLCJBTiI6Ik1haWwiLCJXVCI6Mn0%3D%7C0%7C%7C%7C&sdata=ckHbt%2Fbm2%2B3qtLJlJHqVMvTTTYbtM3IHeWE03zVpNxM%3D&reserved=0) (Home - Corporate Governance - Algemene Vergadering KBC Groep - 2 mei 2024).

**[DOORGAAN](https://www.lumiconnect.com/nl-be/events)**

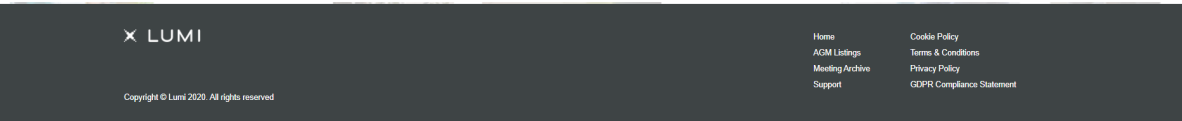